## **Installer Lilo sur Google chrome ou Firefox**

Lilo n'est pas compatible avec les autres navigateurs. Il vous faudra donc avoir un de ces navigateurs pour nous aider. Sinon il existe une application Lilo que vous pouvez installer gratuitement sur votre smartphone/tablette.

Installer Lilo sur Google chrome …. p 1- 4 Installer Lilo sur Firefox …. p 5 - 7 Créer un compte sur Google chrome ou Firefox …. p 8 - 9

## **Pour installer Lilo sur Google Chrome:**

Commencez par vous rendre sur leur site:<https://www.lilo.org/fr/>. Vous tomberez sur la page en capture d'écran ci-dessous. Vous devez ensuite cliquer sur rechercher avec Lilo, ou voir la vidéo de présentation, si vous souhaitez en savoir plus.

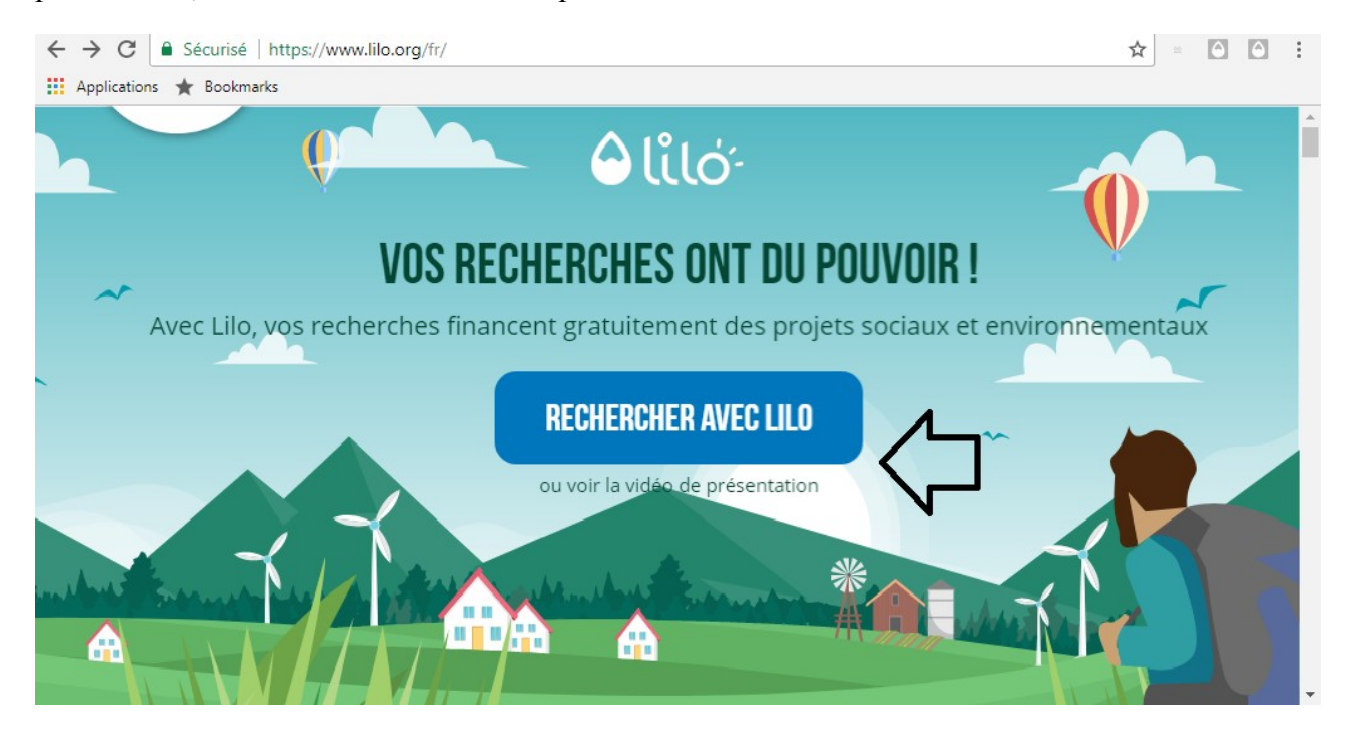

Ensuite, il vous suffit de cliquer sur ajouter Lilo à Google Chrome, et de suivre les instructions , comme sur les captures d'écran suivantes :

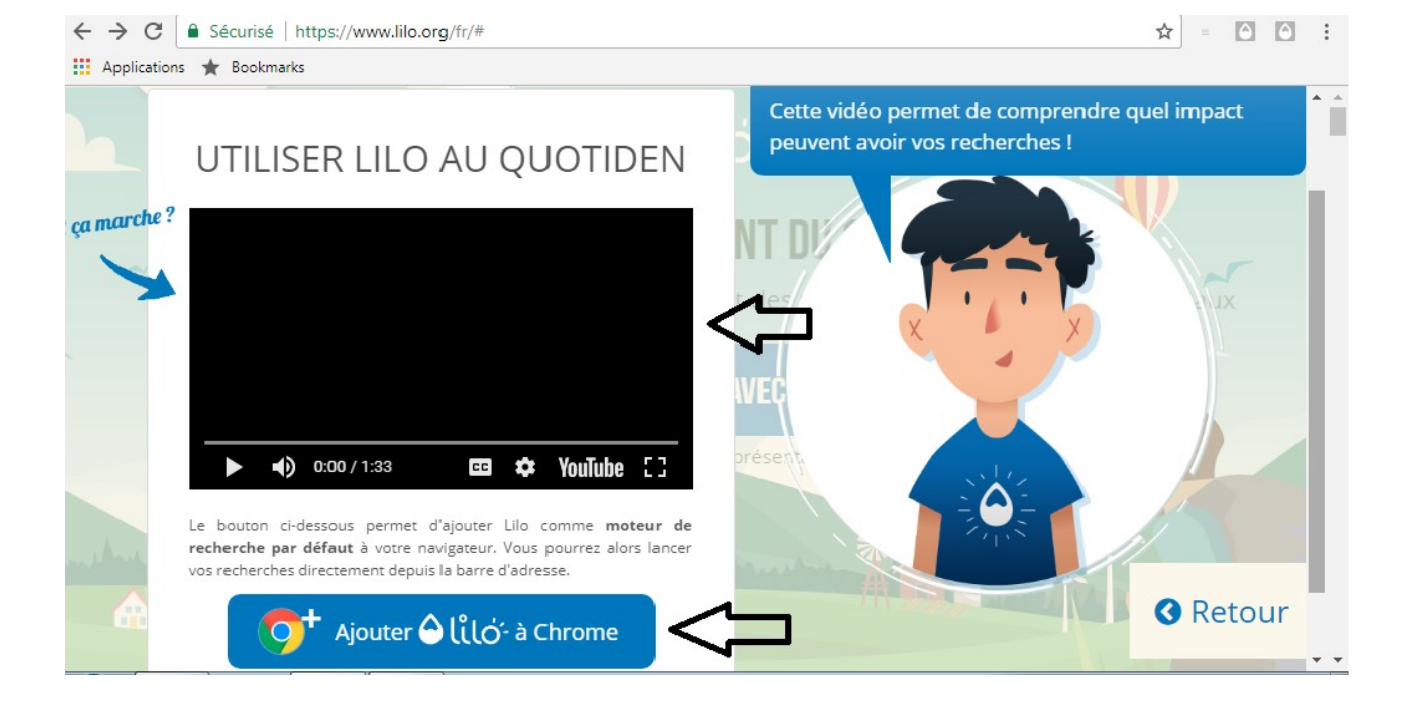

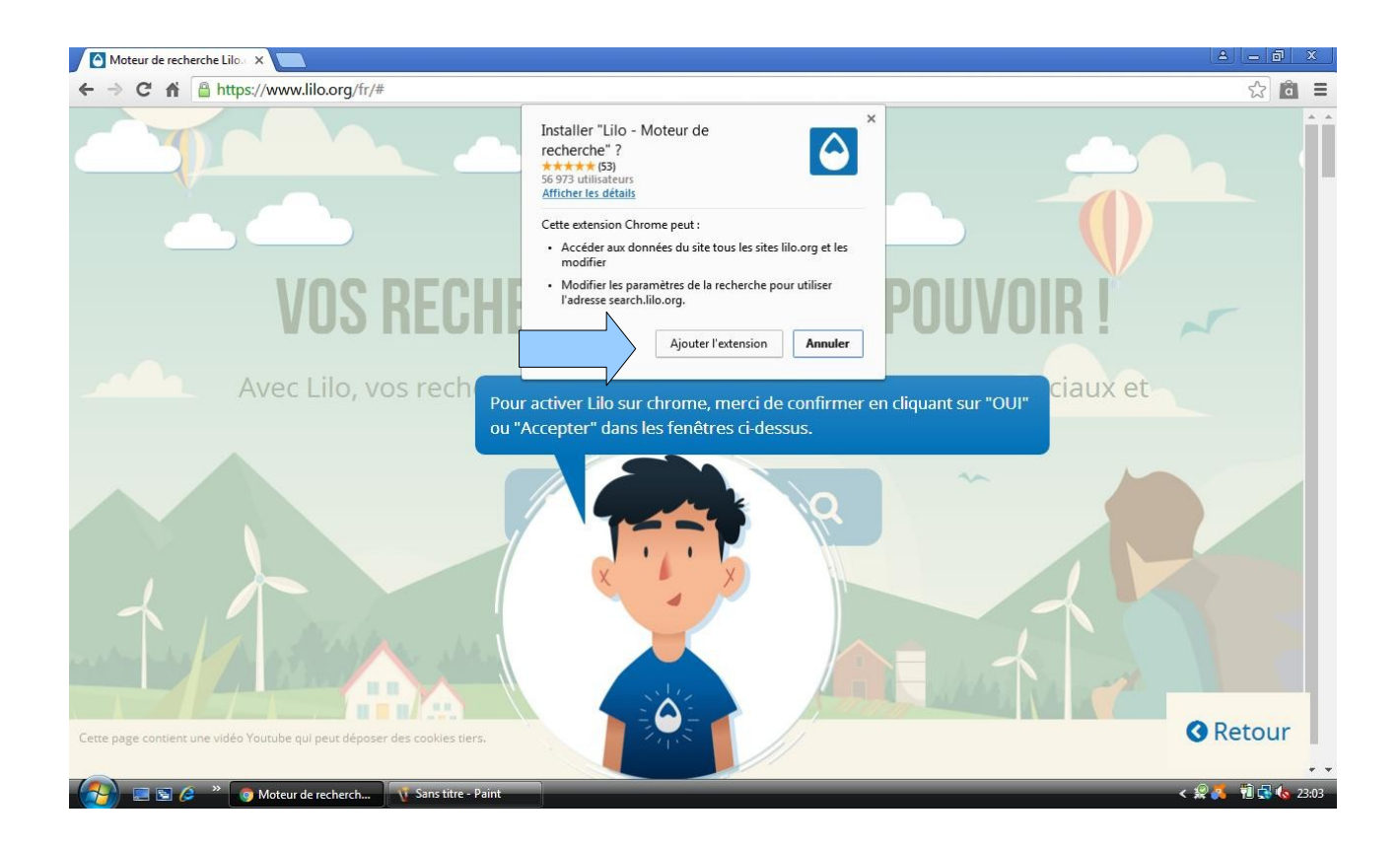

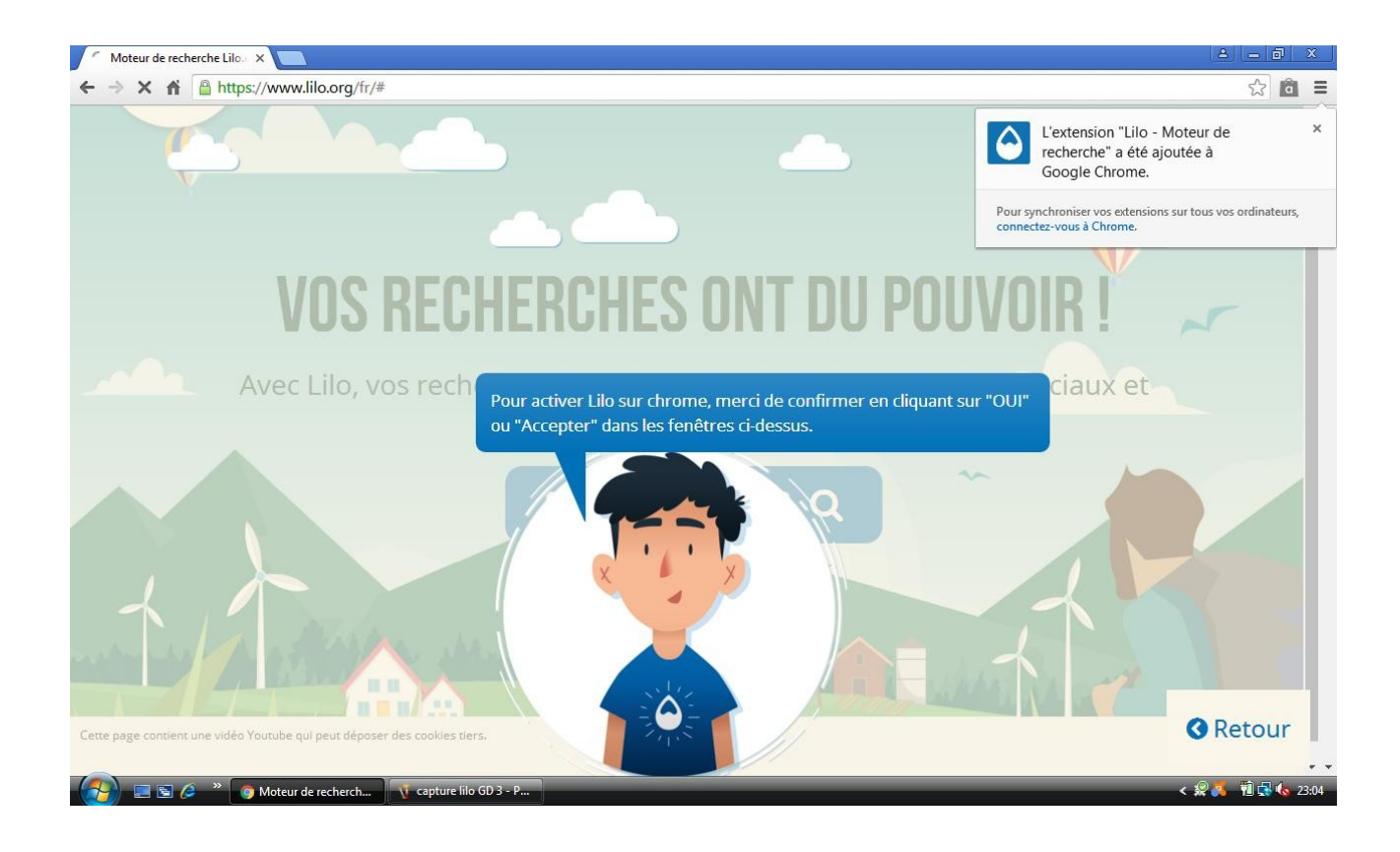

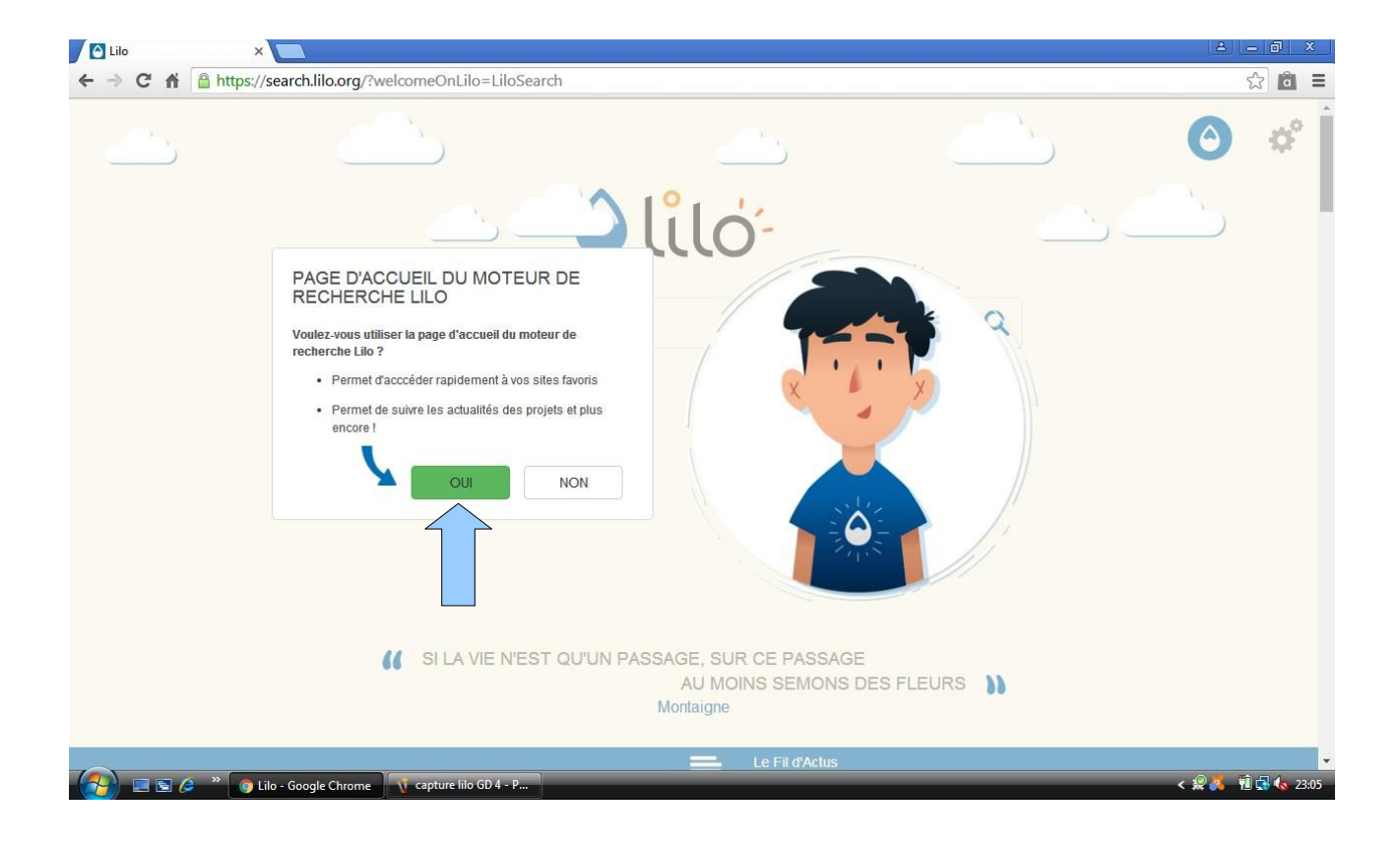

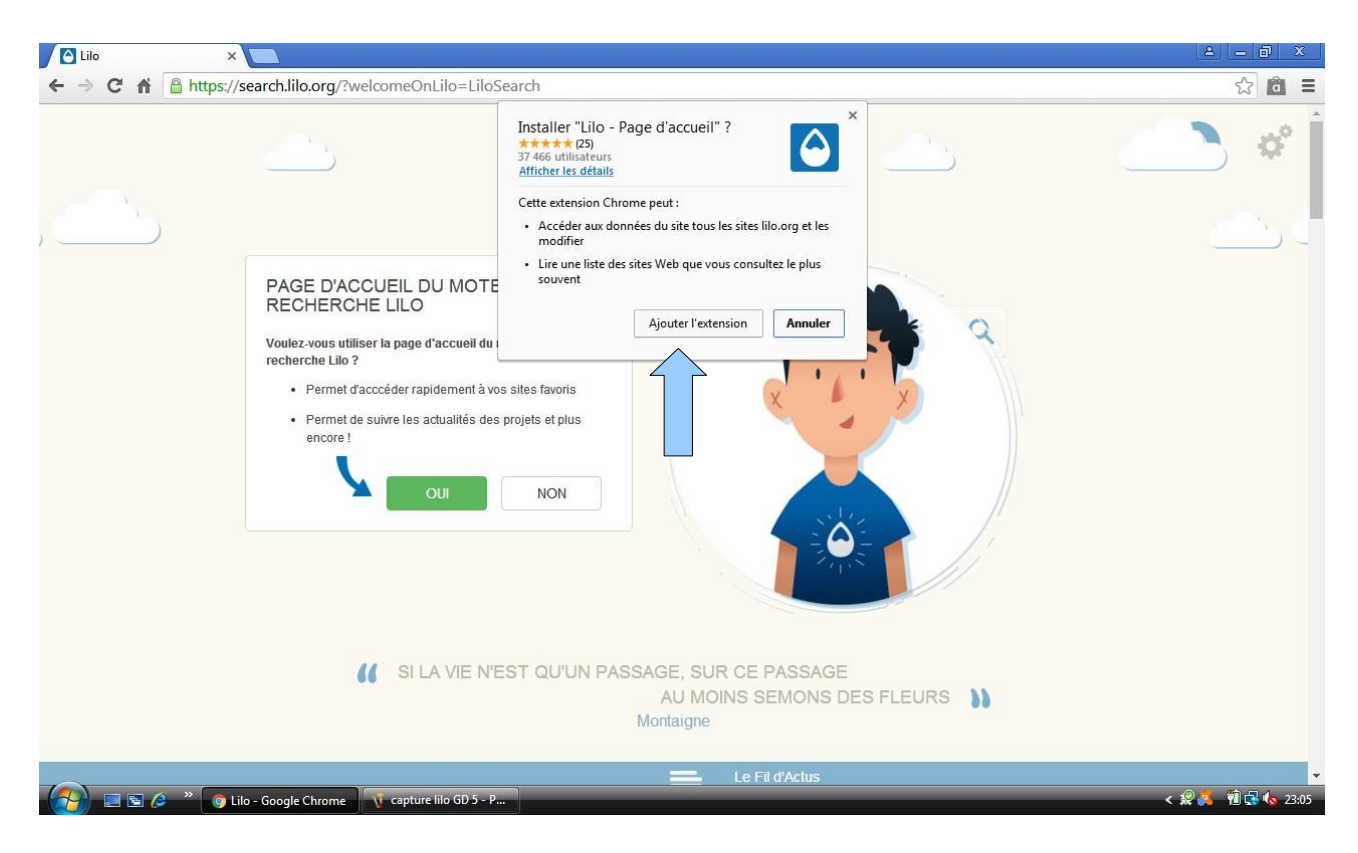

Et voilà lilo est installé, et vous êtes redirigés vers cette page !

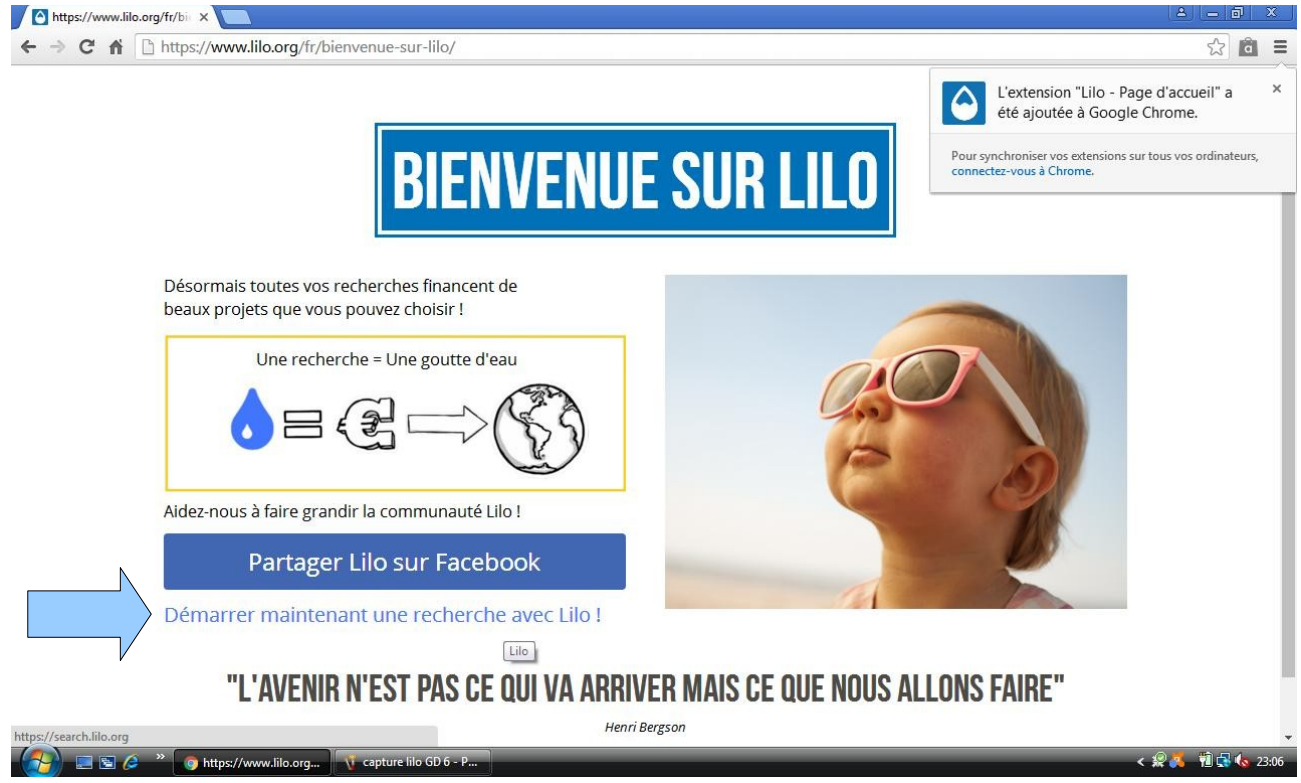

Surtout ne choisissez pas de projet à soutenir ! Vous pourrez conserver vos gouttes en créant un compte. Et ce compte vous permettra également de collecter vos gouttes quelque soit l'appareil que vous utilisez, puisque une application Lilo a été créée, pour pouvoir l'utiliser également sur smartphone et tablette.

## **Pour installer Lilo sur Firefox:**

Commencez par vous rendre sur leur site:<https://www.lilo.org/fr/>. Vous tomberez sur la page en capture d'écran ci-dessous. Vous devez ensuite cliquer sur rechercher avec Lilo, ou voir la vidéo de présentation, si vous souhaitez en savoir plus.

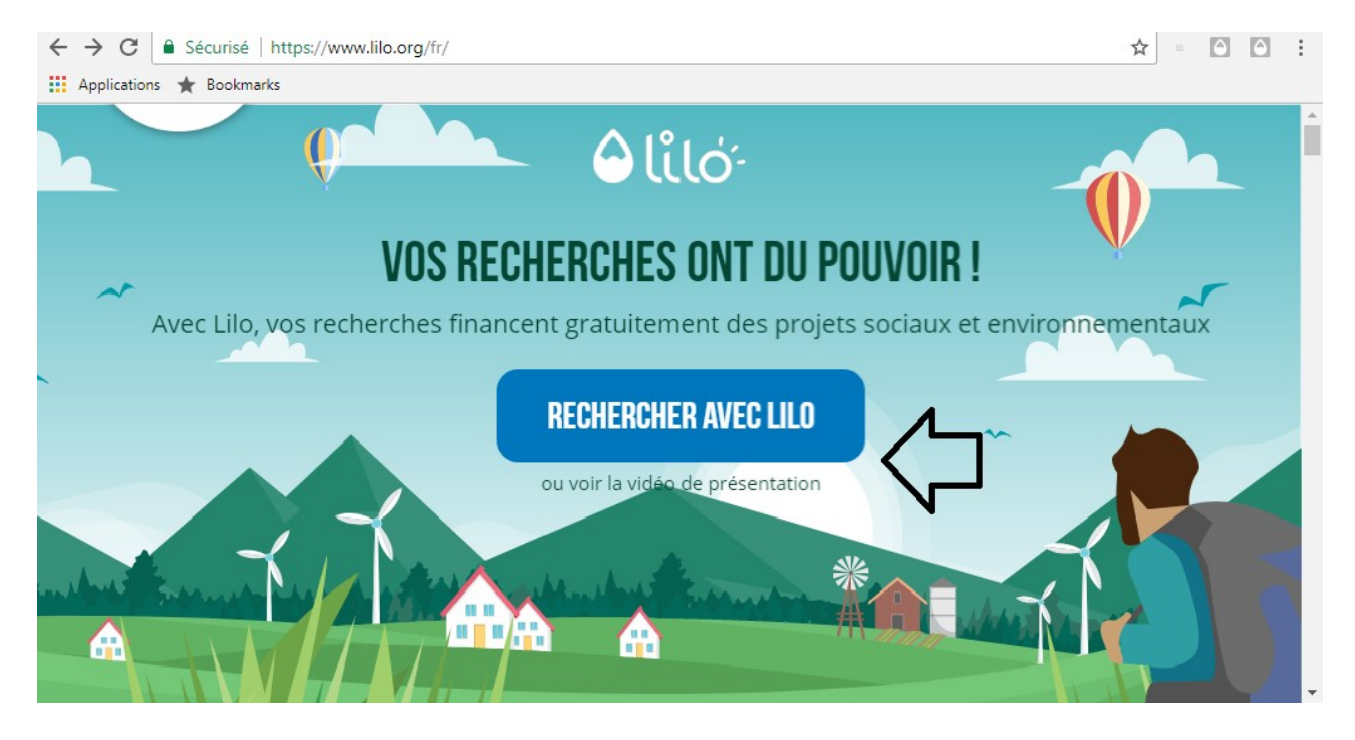

Ensuite, il vous suffit de cliquer sur ajouter Lilo à Firefox

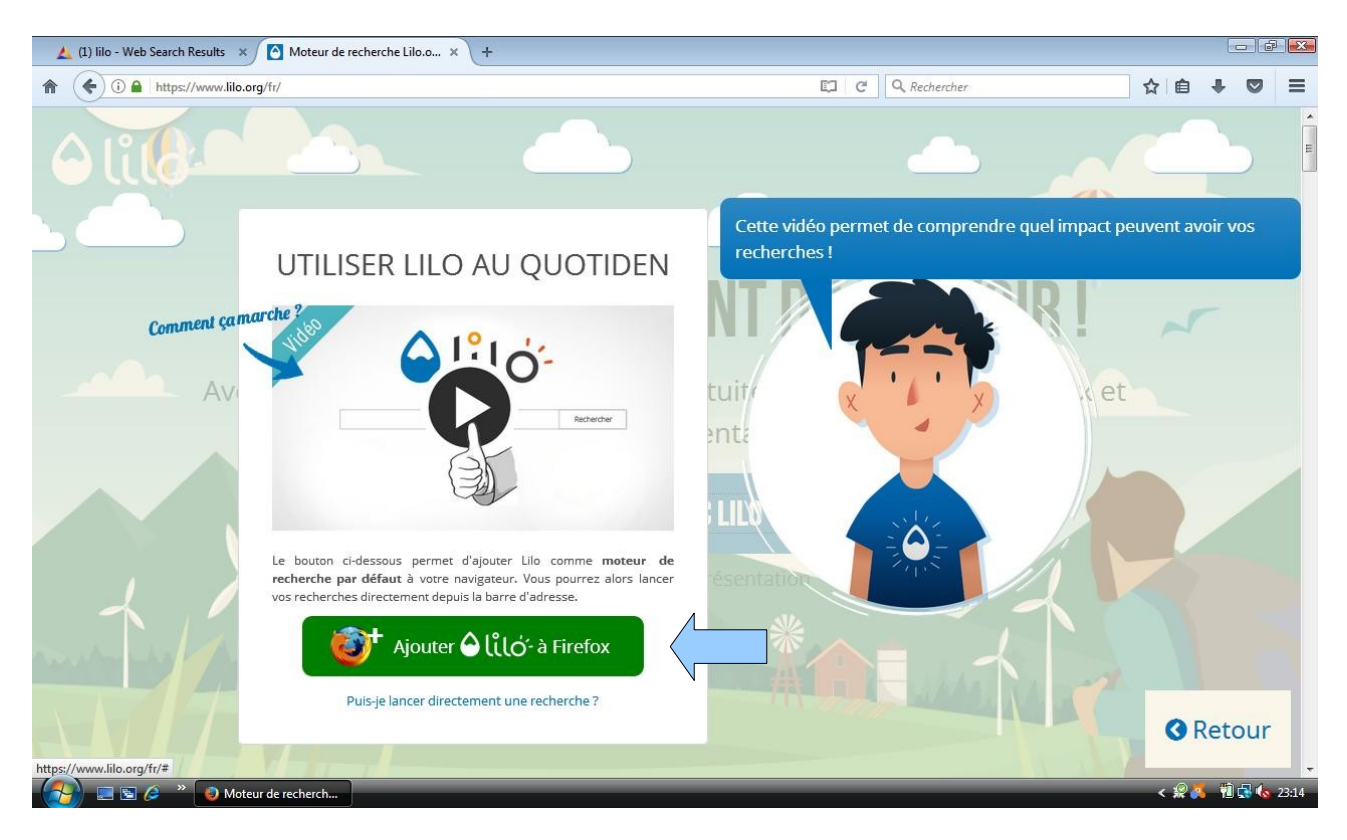

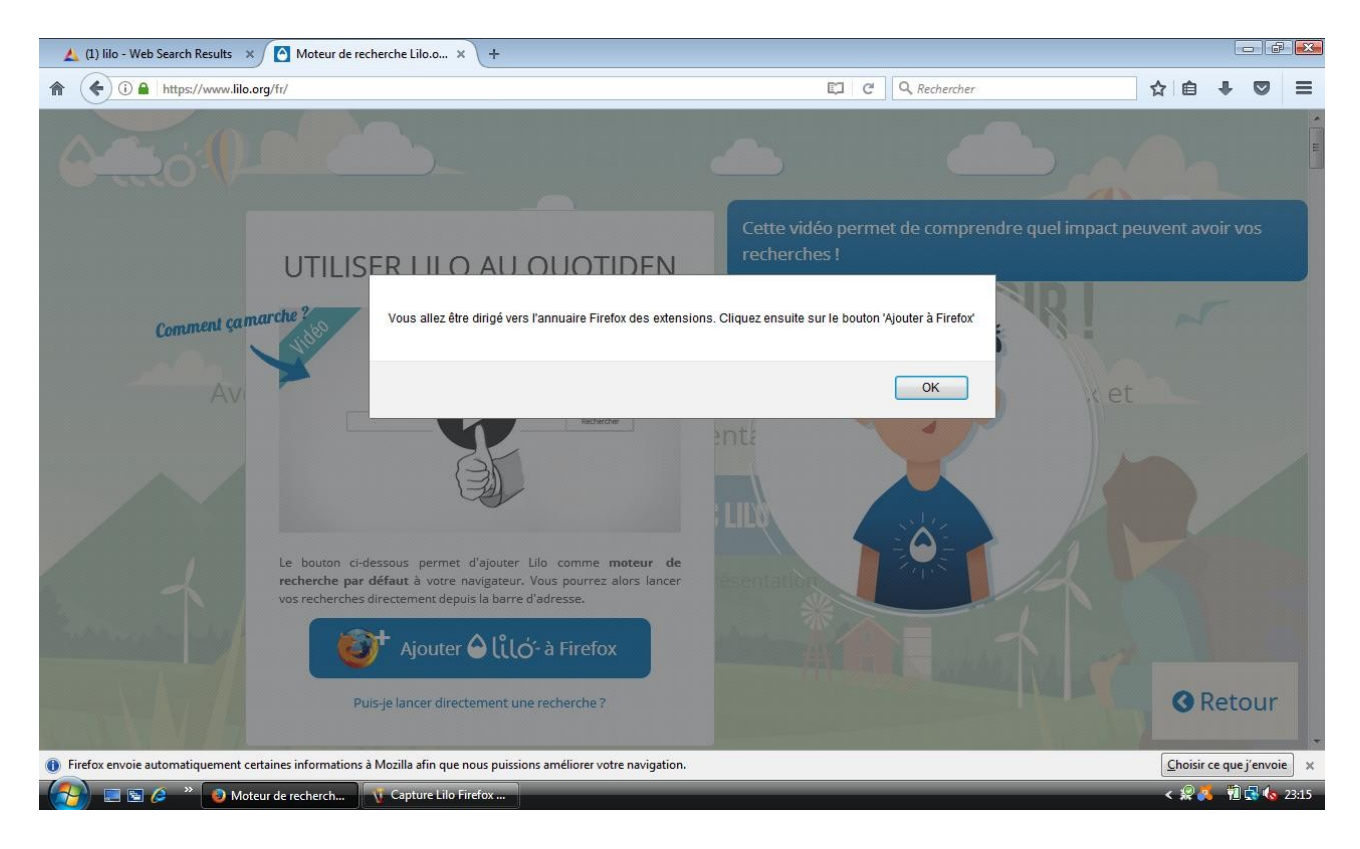

Moi j'ai eu un petit soucis, mais vous il vous suffit de cliquer sur ajouter à firefox en face de la version la plus récente (celle qui est le plus en haut de la liste)

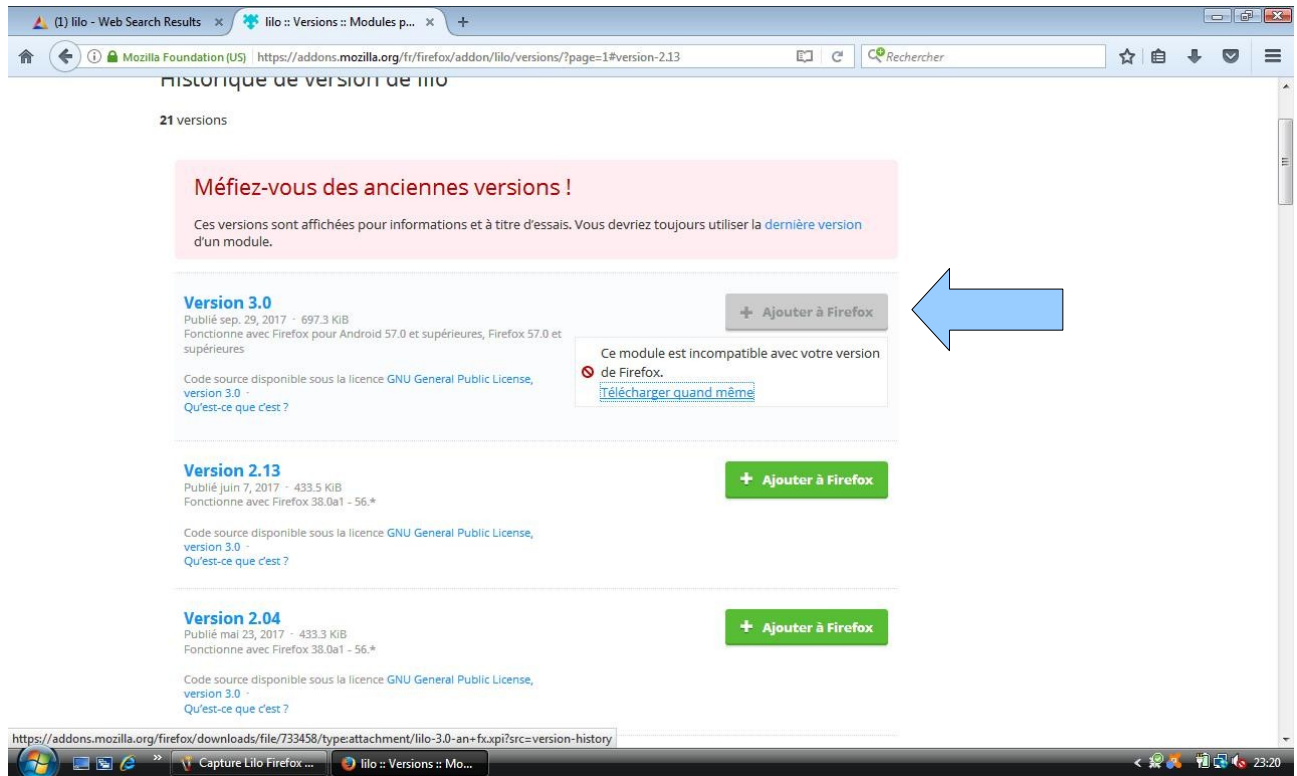

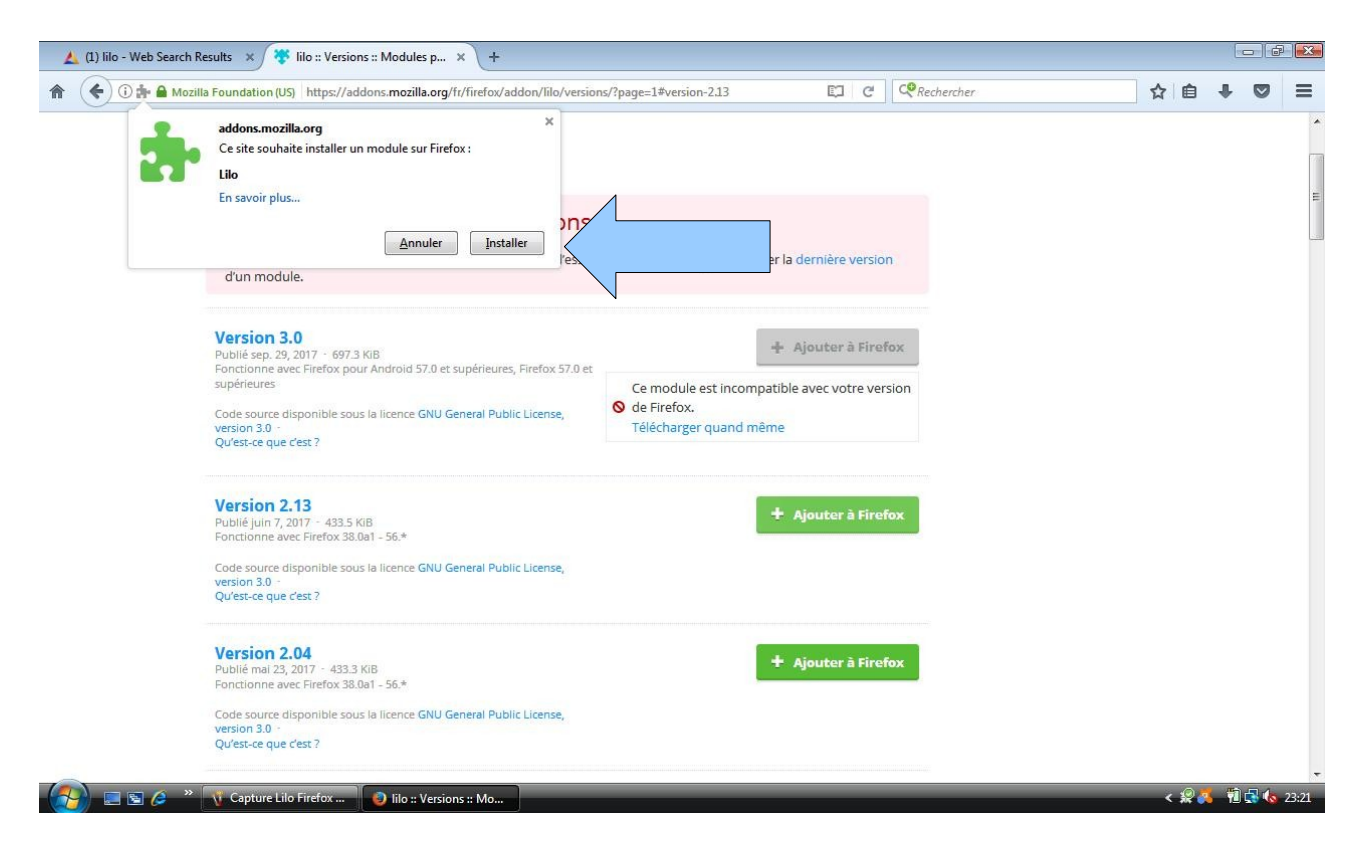

Et voilà lilo est installé, et vous êtes redirigés vers cette page !

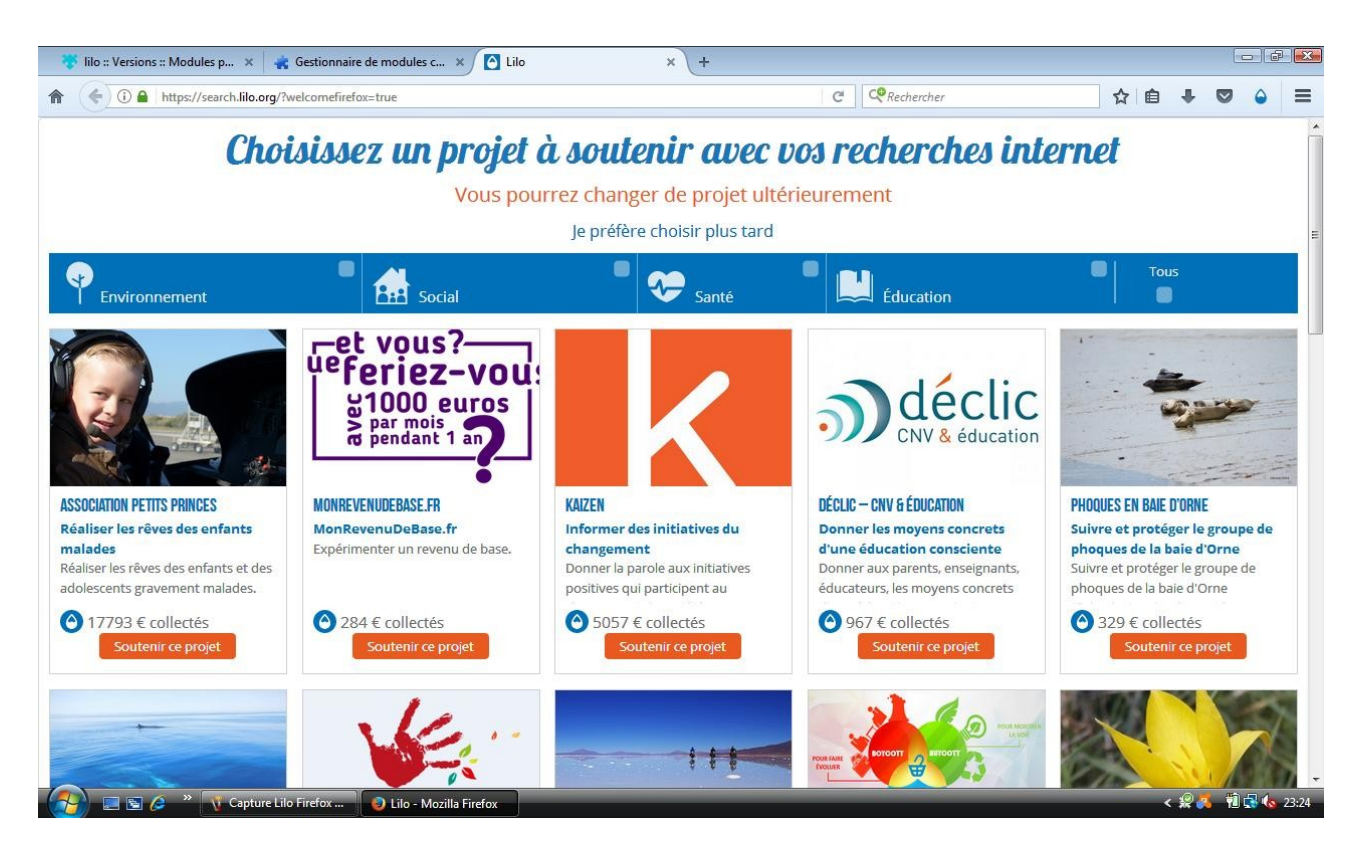

Surtout ne choisissez pas de projet à soutenir ! Vous pouvez conserver vos gouttes en créant un compte. Et ce compte vous permettra également de collecter vos gouttes quelque soit l'appareil que vous utilisez, puisque une application Lilo a été créée, pour pouvoir l'utiliser également sur smartphone et tablette.

## **Créer un compte sur Google Chrome comme sur Firefox :**

Une fois le moteur de recherches Lilo installé, il devient votre page d'accueil. Il vous suffit alors de cliquer sur l'icône Lilo en haut à droite de votre page.

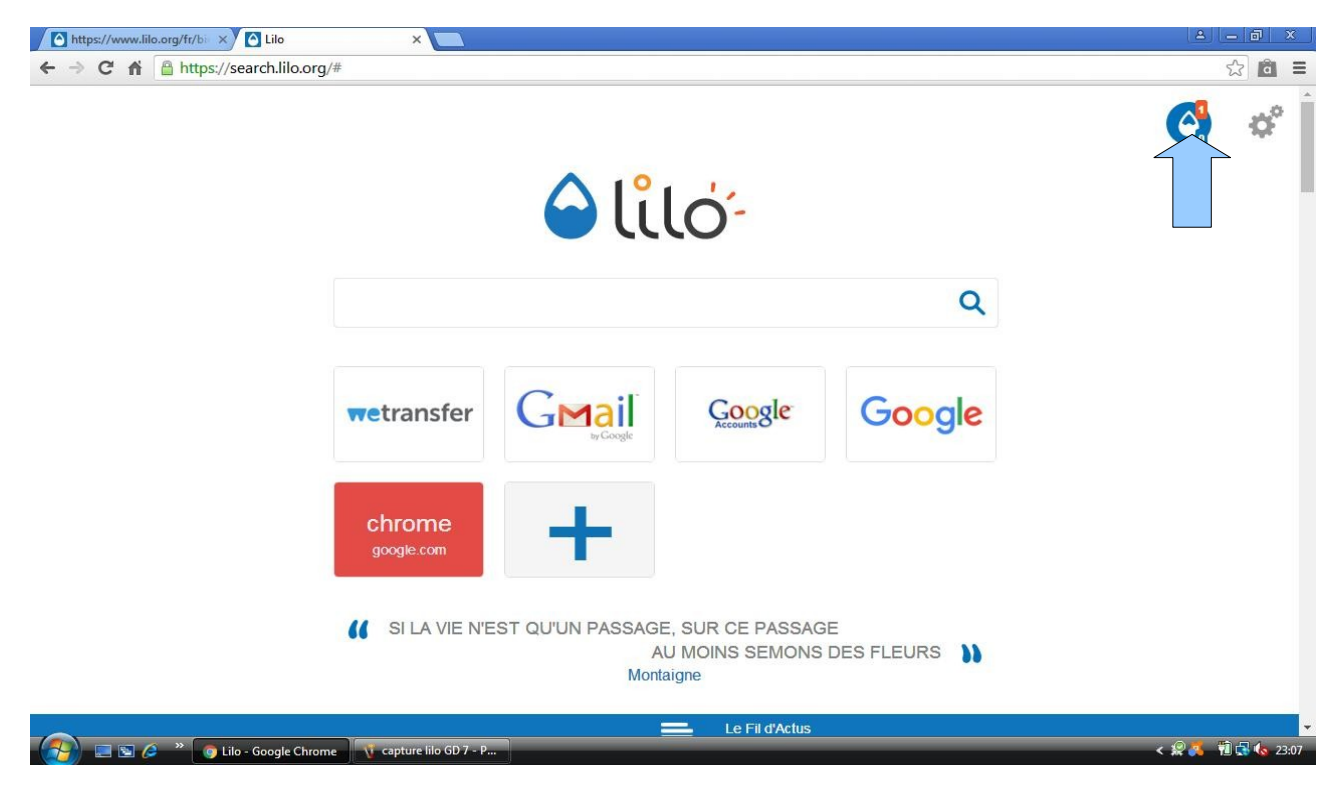

Puis de cliquer sur ''se connecter''

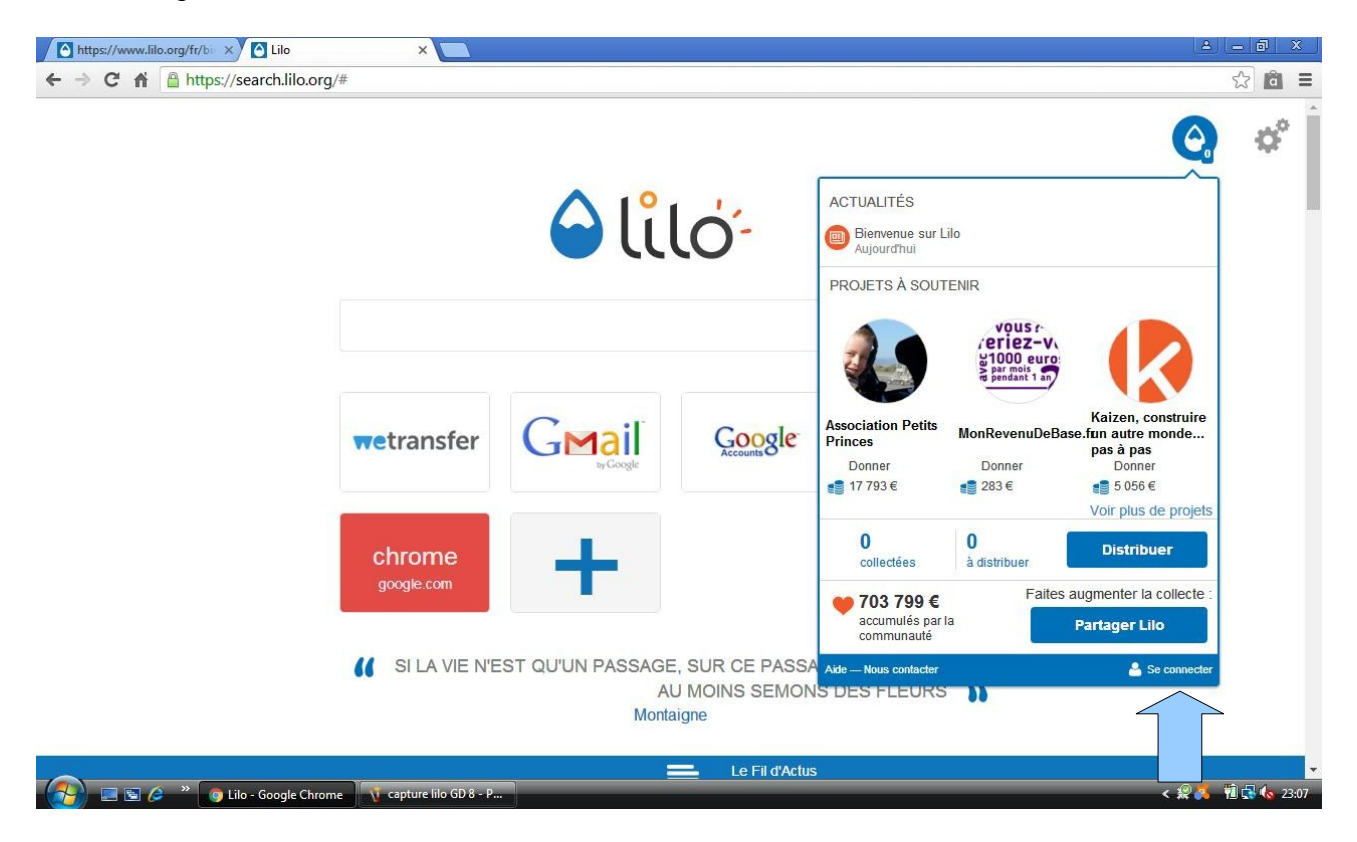

Puis cliquez sur « créer un compte »

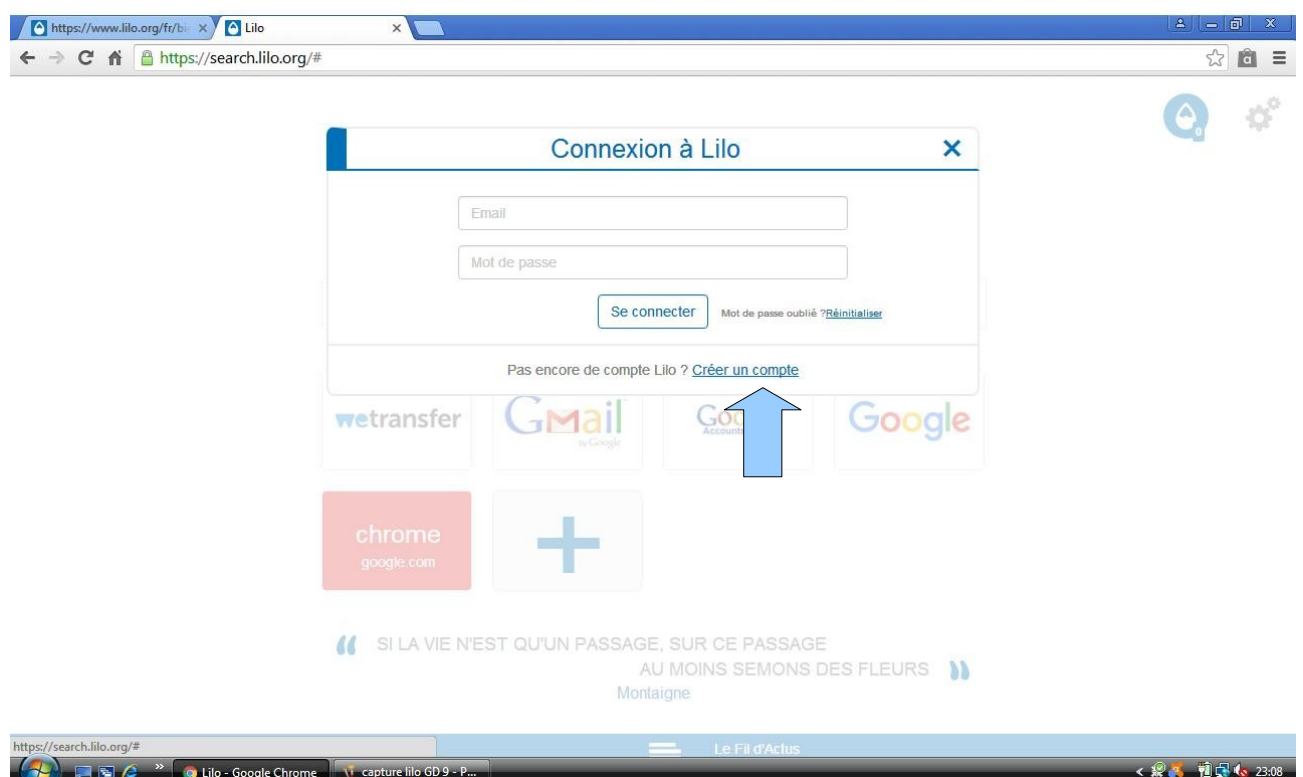

Et vous n'avez qu'à remplir les champs demandés pour avoir un compte et collecter des gouttes pour notre association !

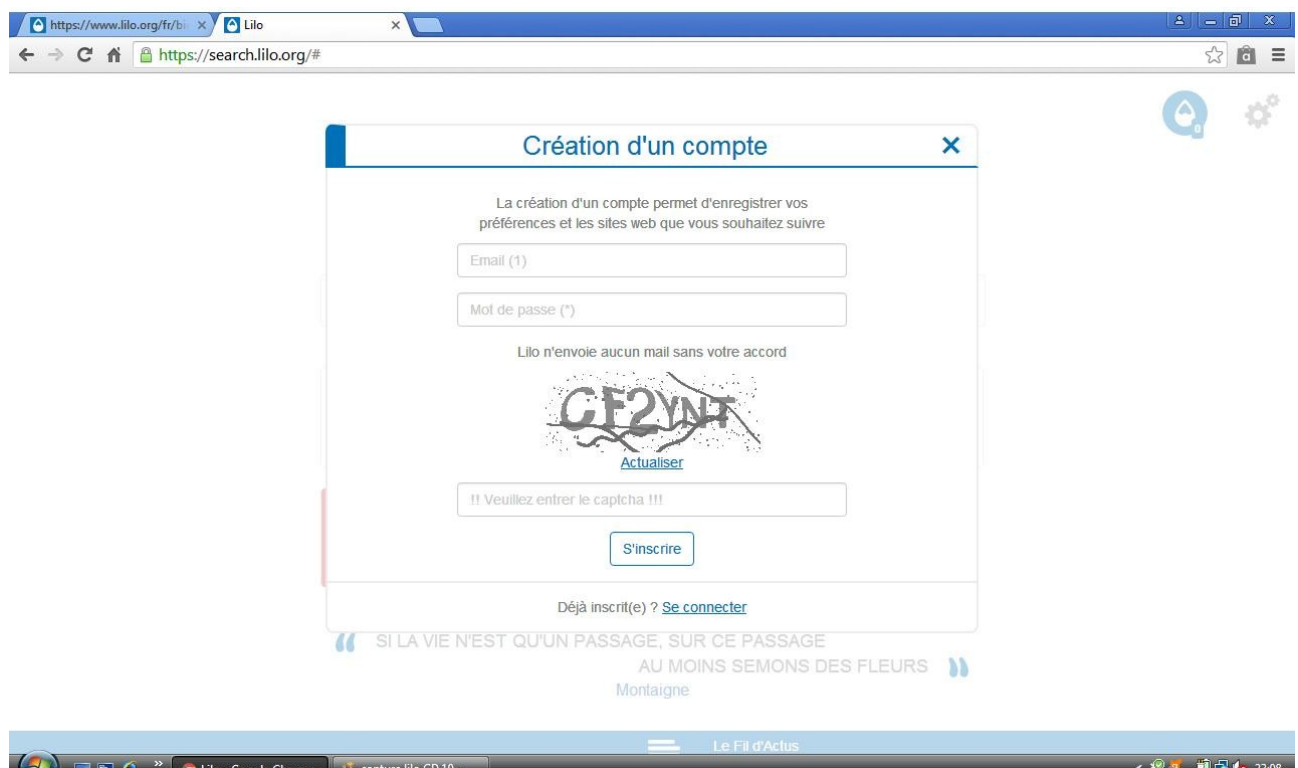

Il vous suffit maintenant de collecter au moins 50 gouttes pour les déposer sur le projet de SOS Mistigris. Vous devez passer impérativement par ce lien pour déposer vos gouttes : [http://www.lilo.org/fr/sterilisation-des-chats/?utm\\_source=sterilisation-des-chats](http://www.lilo.org/fr/sterilisation-des-chats/?utm_source=sterilisation-des-chats) Merci pour votre aide !